## **Registering for the BPOLD.CO.UK forum**

Unfortunately the earlier versions of the forum were plagued by offensive spam which originates from automated software. The software looks for bulletin boards on the web, automatically registers and then is free to post. Despite many clean-up attempts it proved impossible to stop.

The way to combat this is to add an authorisation code on registration which can be read by humans but not by automated software. The code is displayed underneath the 'Patients and Parents forum' with the words 'Use this auth code when registering (to stop spam) bP0LdB8'. See Figure 1.

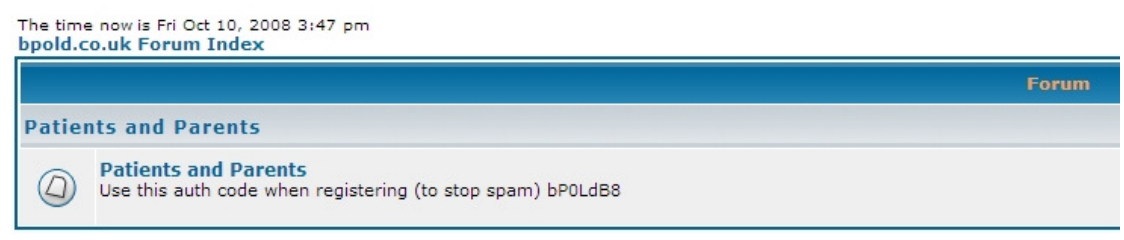

**Figure 1 The Authorisation code shown on screen** 

The Authorisation code, then, is bP0LdB8, where the third character is a zero and the final character an eight.

To register for the forum, click on 'Register' at the top of the forum screen, click to accept the conditions and a screen similar to Figure 2 will be shown.

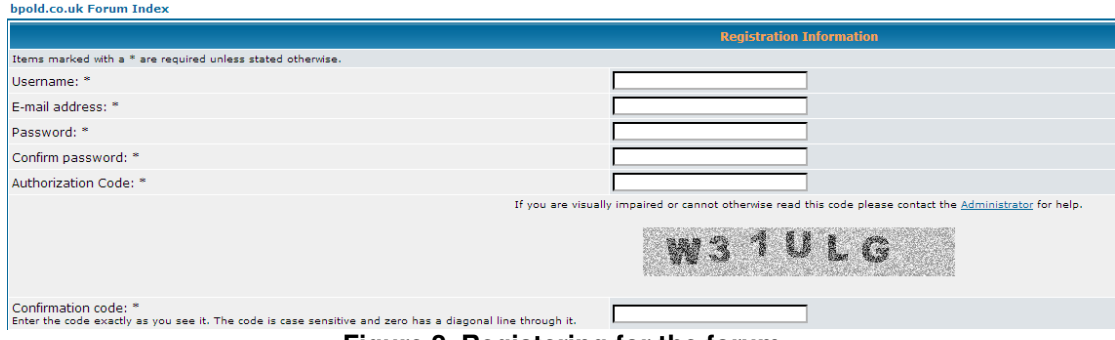

**Figure 2 Registering for the forum** 

Input a user name of your choice, a valid email address, a password (and confirm it by retyping it in the next box). For the 'Authorisation code' type in bP0LdB8 or even better highlight the code in this document and paste it (Ctrl-V) into the 'Authorisation code' box. The 'Confirmation code' is a random assortment of characters (they will be different from as in Figure 2) which you will need to type in to prove you are a human and not a piece of software which is registering (although the better software can break this). For example, in Figure 2, one would type W31ULG into the 'Confirmation code' box.

There follow a series of options you can set but you can just accept these as they are if you wish then click on the 'Submit' button at the bottom and you will Aidan Laverty  $10^{\rm th}$  October 2008

now be registered and can use your user name and password to login to the forum.